# **Web Interface Administration**

This section covers the following topics:

- [Set the Size of the Return-Page Transport Buffer](#page-0-0)
- [Create a User-Defined Error Page](#page-1-0)
- [Create a User-Defined Error Page XML-Style](#page-1-1)
- [Alphanumeric-to-HTML Conversion](#page-1-2)
- [Alphanumeric-to-URL Conversion](#page-2-0)

# <span id="page-0-0"></span>**Set the Size of the Return-Page Transport Buffer**

This section applies to SYSWEB only.

### **Changing the Transport Send Buffer Width**

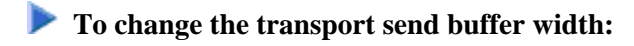

1. Change the upper bound of the variable RETURN\_PAGE in the parameter data area W3PARM.

Use this value for the parameter NWW\_INOUT\_LENGTH in the initialization file used for the Natural Web Server Extension program and the initialization of the value ##HTTP\_RETURN\_PAGE\_PART in the Local Data Area W3LIMITS.

This defines the maximum length of the transport buffer.

- 2. Recatalog all W3\* sources from library SYSWEB.
- 3.

Recatalog all subprograms that are to be called using the Natural Web Server Extension, all NAT-\*, HTTP\* and NAT-\* programs from the library SYSWEB.

### **Changing the Received Data Buffer Width**

### **To change the received data buffer width:**

1. Initialize ##HTTP\_ENVIRONMENT\_MAX in the local data area W3LIMITS.

This defines the maximum length of received data.

This value must be less than or equal to the maximum length of the transport buffer (see above).

2. Recatalog all W3\* sources from the library SYSWEB.

3.

Recatalog all subprograms which are to be called using the Natural Web Server Extension, all NAT-\*, HTTP\* and NAT-\* programs from library SYSWEB.

### **Changing Your Return Page**

#### **To change your return page:**

1. Initialize ##HTTP\_RETURN\_PAGE\_MAX in the local data area W3LIMITS.

This defines the maximum length of return page.

2. Recatalog all W3\* sources from library SYSWEB.

3.

Recatalog all subprograms that are to be called using the Natural Web Server Extension, all NAT-\*, HTTP\* and NAT-\* programs from the library SYSWEB.

## <span id="page-1-0"></span>**Create a User-Defined Error Page**

If a Natural error occurs and the default ON ERROR block is specified, W3ERROR will be called and a predefined error page will be generated.

If you want to change this error page, change the Subroutine W3ERROR-TEMPLATE (SYSWEB/W3ERRTMP).

This program generates a complete HTML page.

# <span id="page-1-1"></span>**Create a User-Defined Error Page XML-Style**

If a Natural error occurs and the default ON ERROR block is specified, W3ERROR will be called and a predefined error page will be generated.

If you want to change this error page to an XML-conform HTML, proceed as follows:

- 1. Uncatalog the subroutine (SYSWEB/W3ERRTMP).
- 2. Open the subroutine SYSWEB/W3ERXTMP).
- 3. Rename W3ERROR-TEMPLATE-XML to W3ERROR-TEMPLATE.
- 4. Stow the program.

This program now generates a complete XML-conform HTML page.

### <span id="page-1-2"></span>**Alphanumeric-to-HTML Conversion**

For a conversion to HTML, special characters have to be replaced by the correct HTML representation.

- The subroutine W3-ASCII-HTML-TABLE (SYSWEBP/W3AS2HT) contains the settings for the replacement of characters.
- W3INIT and W3-TEXT-TO-HTML will call W3-ASCII-HTML-TABLE.

It is possible to save up to 128 replacements.

If HEX values are used for the definition (e.g. quote), a value for the ASCII and one for the EBCDIC character set has to be defined. Otherwise the file is not portable.

# <span id="page-2-0"></span>**Alphanumeric-to-URL Conversion**

For URL decoding, some special characters have to be replaced by the correct URL-conform representations.

- $\bullet$ The subroutine H3-ASCII-URL-TABLE (SYSWEB/H3AS3URL) contains the settings for the replacement of characters.
- H3-ASCII-URL-TABLE will be called by H3-TEXT-TO-URL.

It is possible to save up to 128 replacements.

If HEX values are used for the definition (e.g. quote), a value for the ASCII and one for the EBCDIC character set has to be defined. Otherwise the file is not portable.